## Novell iManager

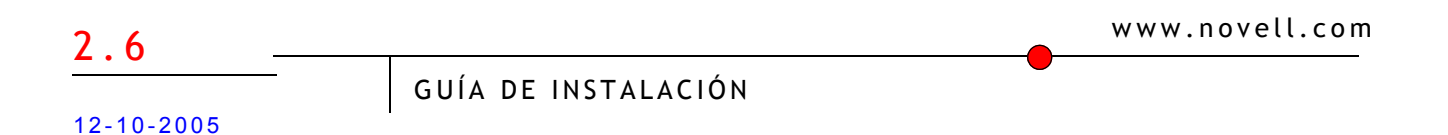

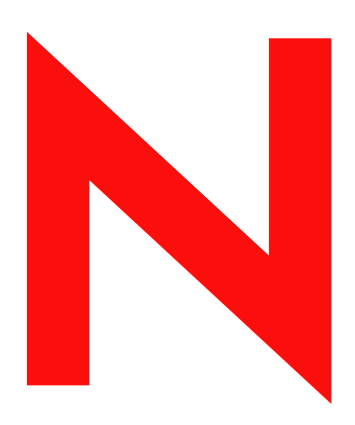

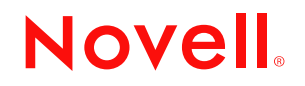

#### **Notificaciones legales**

Novell, Inc. no otorga ninguna garantía respecto al contenido y el uso de esta documentación, y específicamente renuncia a cualquier garantía explícita o implícita de comercialización o adecuación para un fin determinado. Asimismo, Novell, Inc. se reserva el derecho a revisar esta publicación y a realizar cambios en su contenido en cualquier momento, sin obligación de notificar tales cambios a ninguna persona o entidad.

Además, Novell, Inc. no ofrece ninguna garantía con respecto a ningún software, y rechaza específicamente cualquier garantía explícita o implícita de comercialización o adecuación para un fin determinado. Por otra parte, Novell, Inc. se reserva el derecho a realizar cambios en cualquiera de las partes o en la totalidad del software de Novell en cualquier momento, sin obligación de notificar tales cambios a ninguna persona ni entidad.

Todos los productos o información técnica que se proporcionen bajo este Contrato pueden estar sujetos a los controles de exportación de Estados Unidos y a las leyes de comercio de otros países. Acepta acatar las regulaciones de los controles de exportaciones y obtener todas las licencias necesarias para exportar, reexportar o importar bienes. Acepta no realizar exportaciones o reexportaciones a entidades que se encuentren en las actuales listas de exclusión de exportaciones estadounidenses ni a países con embargos comerciales o con problemas de terrorismo, tal como especifican las leyes de exportación de Estados Unidos. Acepta no utilizar bienes para uso nuclear, o fabricación de misiles o armas biológicas prohibidas. Para obtener más información acerca de la exportación del software de Novell, consulte www.novell.com/info/exports/. Novell no asume ninguna responsabilidad sobre su imposibilidad de obtención de las aprobaciones necesarias para la exportación.

Copyright © 2005 Novell, Inc. Reservados todos los derechos. Ninguna parte de esta publicación puede ser reproducida, fotocopiada, almacenada en un sistema de recuperación o transmitida sin la expresa autorización por escrito del editor.

Novell, Inc. tiene derechos de propiedad intelectual referentes a la tecnología empleada en el producto que se describe en el presente documento. Dichos derechos de propiedad intelectual pueden incluir específicamente, y sin limitación alguna, una o más patentes de los Estados Unidos incluidas en la lista de http://www.novell.com/company/legal/patents/ y una o más patentes adicionales o aplicaciones pendientes de patente en Estados Unidos y otros países.

Novell, Inc. 404 Wyman Street, Suite 500 Waltham, MA 02451 EE.UU.

www.novell.com

Guía de instalación de iManager 2.6 de Novell 12-10-2005

**Documentación en línea:** Para acceder a la documentación en línea sobre éste y otros productos Novell, así como obtener actualizaciones, consulte www.novell.com/documentation.

#### **Marcas comerciales de Novell**

BorderManager es una marca comercial registrada de Novell, Inc. en los Estados Unidos y en otros países.

eDirectory es una marca comercial de Novell, Inc.

iChain es una marca comercial registrada de Novell, Inc. en los Estados Unidos y en otros países.

NMAS es una marca comercial de Novell, Inc.

NetWare es una marca comercial registrada de Novell, Inc. en los Estados Unidos y en otros países.

Novell Certificate Server es una marca comercial registrada de Novell, Inc. en los Estados Unidos y en otros países.

Novell Client es una marca comercial de Novell, Inc. en los Estados Unidos.

Novell es una marca comercial registrada de Novell, Inc. en los Estados Unidos y en otros países.

Novell Technical Services es una marca de servicio de Novell, Inc. en los Estados Unidos.

Nsure es una marca comercial registrada de Novell, Inc. en los Estados Unidos y en otros países.

SUSE es una marca comercial registrada de SUSE LINUX AG, una empresa de Novell.

#### **Materiales de otros fabricantes**

Todas las marcas comerciales de otros fabricantes son propiedad de sus respectivas empresas.

## **Tabla de contenido**

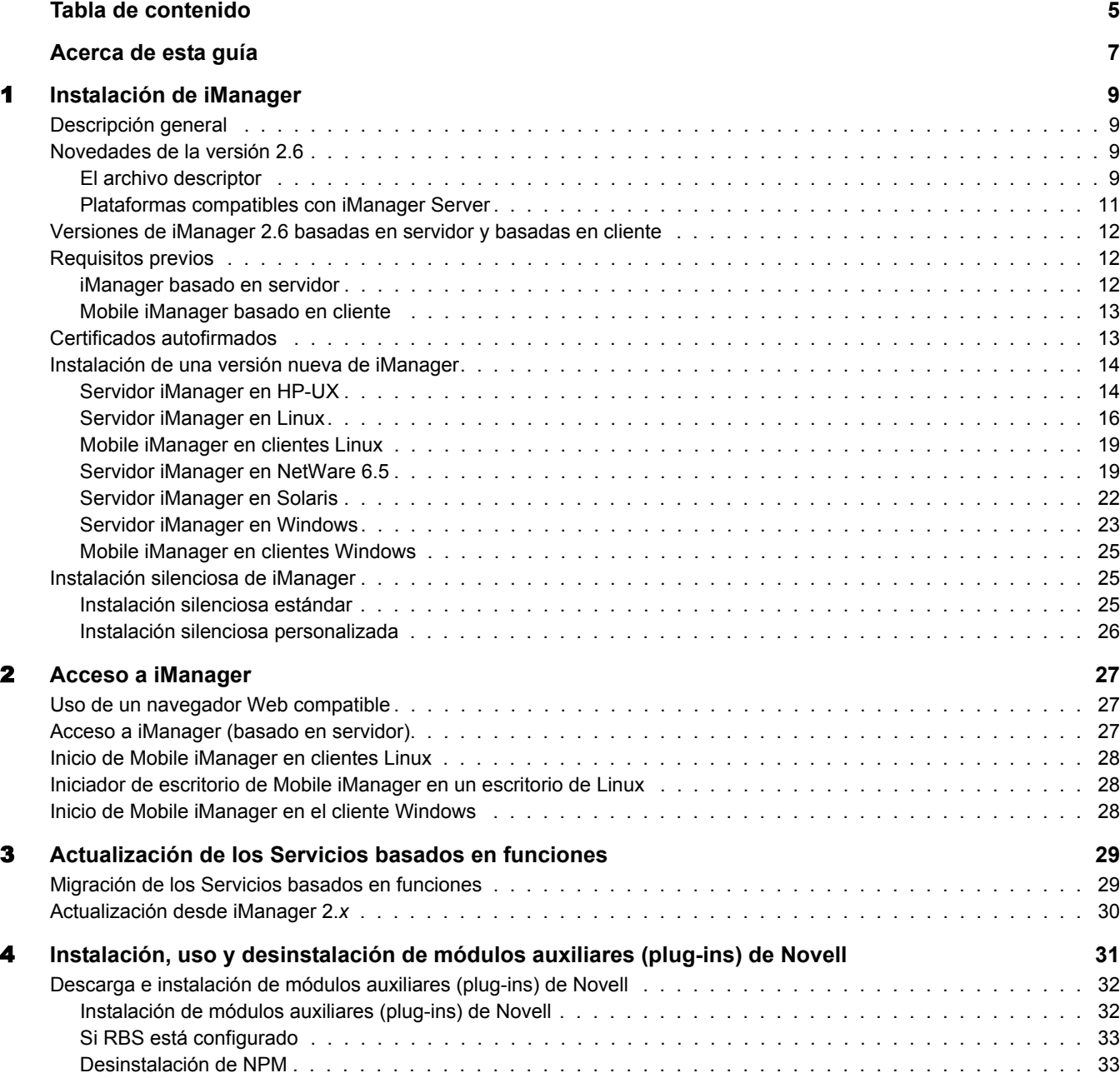

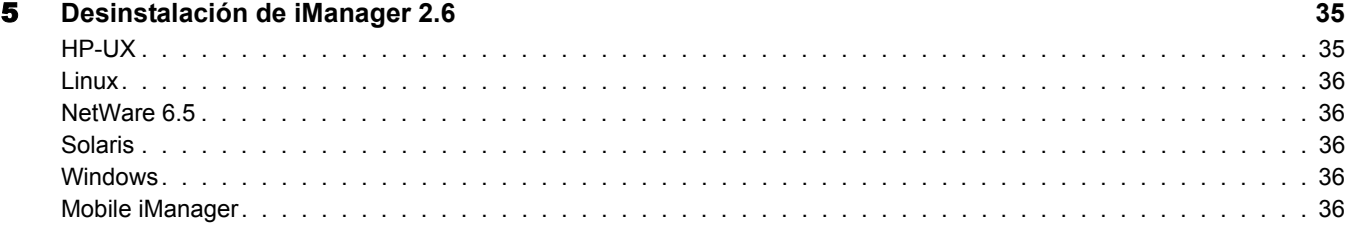

## <span id="page-6-0"></span>**Acerca de esta guÌa**

Esta guía describe cómo instalar Novell<sup>®</sup> iManager 2.6. Está dirigida a los administradores de red e incluye las secciones siguientes:

- \* Capítulo 1, "Instalación de iManager", en la página 9
- Capítulo 3, "Actualización de los Servicios basados en funciones", en la página 29
- Capítulo 2, "Acceso a iManager", en la página 27
- Capítulo 4, "Instalación, uso y desinstalación de módulos auxiliares (plug-ins) de Novell", en la página 31

#### **Documentación adicional**

- ! *[GuÌa del administrador de iManager 2.6](http://www.novell.com/documentation/imanager26)* (http://www.novell.com/documentation/imanager26)
- ! [Servidor HTTP Apache](http://httpd.apache.org) (http://httpd.apache.org)
- ! [Contenedor servlet Tomcat](http://jakarta.apache.org/tomcat) (http://jakarta.apache.org/tomcat)
- ! [Sitio Web de Java\\*](http://java.sun.com) (http://java.sun.com)
- ! [Servicios Web de Windows\\* de Microsoft\\*](http://www.microsoft.com/technet/treeview/default.asp?url=/technet/prodtechnol/iis/default.asp) (http://www.microsoft.com/technet/treeview/ default.asp?url=/technet/prodtechnol/iis/default.asp)
- Página principal de productos de eDirectory de Novell (http://www.novell.com/ products/edirectory)
- Documentación de productos de eDirectory de Novell (http://www.novell.com/ documentation/edirectory.html)
- ! [Foro Web de soluciones geniales de eDirectory de Novell](http://www.novell.com/coolsolutions/nds) (http://www.novell.com/ coolsolutions/nds)
- Página principal de documentación de Novell NetWare<sup>®</sup> (http://www.novell.com/ documentation/netware.html)
- •Servicios técnicos de Novell<sup>SM</sup> (http://support.novell.com)

#### **Actualizaciones de la documentación**

Para obtener la documentación más reciente, consulte [iManager 2.6](http://www.novell.com/documentation/imanager26/index.html) (http://www.novell.com/ documentation/imanager26/index.html).

#### **Convenciones de la documentación**

En esta documentación, el símbolo mayor que  $(>)$  se utiliza para separar las acciones que componen un mismo paso y los elementos de una vía de referencias cruzadas.

Un símbolo de marca comercial  $(\mathbb{R}, \mathbb{M})$ , etc.) indica una marca comercial de Novell. Un asterisco (\*) indica una marca comercial de otro fabricante.

Cuando un único nombre de vía puede escribirse con una barra inversa en algunas plataformas o con una barra inclinada en otras, Èste aparece con una barra inversa. Los usuarios de plataformas que requieren una barra inclinada, como Linux\* o UNIX\*, deben utilizar barras inclinadas según lo requiera el software.

# <span id="page-8-4"></span><span id="page-8-0"></span>**Instalación de iManager**

iManager de Novell<sup>®</sup> proporciona una visión global de la red mediante una herramienta basada en navegador, que permite evaluar y responder directamente a las demandas de una red en constante cambio.

Con iManager puede administrar eDirectory de Novell y muchos productos de Novell y de terceros, incluidos Novell Open Enterprise Server, Nsure Identity Manager, Identity and Access Management Audit (anteriormente, Nsure® Audit), Border Manager® y Virtual Directory Services. Este sistema de gestión centralizado elimina la redundancia administrativa y los gastos innecesarios, con lo que ahorrará tiempo y dinero.

## <span id="page-8-1"></span>**Descripción general**

En esta sección se analizan los elementos siguientes:

- $\bullet$  "Novedades de la versión 2.6" en la página 9
- "Versiones de iManager 2.6 basadas en servidor y basadas en cliente" en la página 12
- $\cdot$  "Requisitos previos" en la página 12
- "Certificados autofirmados" en la página 13
- · "Instalación de una versión nueva de iManager" en la página 14

## <span id="page-8-2"></span>**Novedades de la versión 2.6**

Novell iManager 2.6 ofrece mejoras en la descarga de módulos auxiliares (plug-in) e integración con Novell Virtual Directory Services.

Durante el procedimiento de instalación de iManager 2.6, aparece una pantalla nueva que muestra un URL que indica el archivo descriptor de los módulos auxiliares (plug-ins) disponibles. (Este URL se puede cambiar, pero hay que tener un archivo descriptor de XML en el archivo de servidores Web al que el URL hace referencia).

#### <span id="page-8-3"></span>**El archivo descriptor**

El archivo descriptor es un archivo XML que proporciona información sobre los módulos auxiliares (plug-ins) disponibles. El XML de este archivo descriptor es el siguiente:

```
<modules>
<module>
<!-- Obligatorio. El atributo "seleccionado" se puede omitir (el valor por
defecto es false) -->
```
<moduleID selected="true"></moduleID>

<!-- Obligatorio. El nombre del archivo npm tal como aparece en el sistema de archivos (p. ej: base.npm). -->

<filename></filename>

<!-- Obligatorio. La versión encontrada en el archivo de manifiesto del módulo auxiliar (plug-in). -->

<version></version>

<!-- Obligatorio. El URL del archivo npm. El atributo "type" sólo se utiliza cuando algún módulo auxiliar (plug-in) se encuentra dentro de un archivo zip, tar o tar.gz -->

<url type="zip|tar|targz"></url>

<!-- Opcional. La versión mínima de iManager en que este módulo auxiliar (plug-in) va a funcionar -->

<min-required-version></min-required-version>

<!-- Opcional. La versión máxima de iManager en que este módulo auxiliar (plug-in) va a funcionar -->

<max-required-version></max-required-version>

<!-- Obligatorio. La descripción de este módulo. El atributo "lang" se puede utilizar para localizar las descripciones (si se omite, el valor por defecto es  $"en"$ ).  $\rightarrow$ 

<description lang="en"></description>

<!-- Opcional. Los sistemas operativos en que funcionará este módulo. Si se omite, el valor por defecto es all Los valores válidos son: netware, linux, windows, solaris, hpux y aix. -->

<os></os>

</module>

</modules>

Si su empresa desea utilizar un servidor interno para proporcionar los módulos auxiliares (plug-ins), guarde el archivo descriptor en un servidor Web al que se pueda acceder con un URL desde todos los servidores de iManager que necesiten obtener esta información. Durante la instalación, el URL se puede cambiar en la página de descarga del módulo.

Tras instalar iManager, añada el siguiente parámetro al archivo config.xml para obtener la información del módulo desde el servidor Web personalizado:

<setting> <name><![CDATA[ModuleDownloadDescriptorURL]]></name> <!-- …ste es el URL al archivo descriptor del mÛdulo personalizado (p. ej.: http://127.0.0.1/iman\_mod\_desc.xml) --> <value><![CDATA[el URL personalizado va aquÌ]]></value> </setting>

#### <span id="page-10-0"></span>**Plataformas compatibles con iManager Server**

#### **Sistemas operativos**

- $\bullet$  NetWare<sup>®</sup> 6.5 SP3
- ! Open Enterprise Server (NetWare)
- Windows\*
	- 2000 Advanced Server SP4
	- ! 2000 Professional SP4
	- $\triangleleft$  Server 2003
- ! Solaris\*
	- $\triangleleft$  Solaris 9
	- Solaris 10
- $\bullet$  Linux
	- Red Hat\* Advanced Server 3.0, 4.0
	- SUSE<sup>®</sup> Linux Enterprise Server (SLES) 8, 9
	- ! Open Enterprise Server (SLES 9) SP1
- $\cdot$  HP-UX $*$  11i

#### **Servidores de aplicaciones**

- Tomcat
	- $\bullet$  4.1.29 (sólo para HP-UX)
	- $\div$  4.1.30

NOTA: Tomcat 5.0 y Java 1.5.*x* no son compatibles.

#### **Servidores Web**

- ! Apache 2.0.49 para OES Linux
- $\triangle$  Apache 2.0.52
- ! Servicios de Internet Information Server (IIS) 5 y 6

#### **Navegadores**

- $\cdot$  IE 6 SP1
- $\bullet$  Mozilla\* 1.7.6
- Mozilla Firefox\* 1.0.6

#### **Servicios de directorio**

- $\bullet$  eDirectory 8.7.3
- eDirectory 8.8

#### **Linux**

- ! SUSE Linux Professional 9.1, 9.2, 9.3
- ! Red Hat Enterprise Linux Work Station 3, 4
- Novell Linux Desktop (NLD) 9 SP1, SP2

#### **Windows**

- Windows XP Professional SP2
- ! Windows 2000 Professional SP4

## <span id="page-11-0"></span>**Versiones de iManager 2.6 basadas en servidor y basadas en cliente**

La versión de iManager 2.6 basada en servidor se denomina iManager y se instala en un servidor que puede acceder a un árbol de eDirectory. La versión basada en cliente se denomina Mobile iManager y se instala en una estación de trabajo cliente en lugar de en un servidor. Utilice las directrices siguientes para decidir qué versión se adapta mejor a su entorno o si las directivas de gestión de eDirectory aprovecharán la instalación de ambas versiones:

• Si tiene un único administrador que siempre gestiona eDirectory desde la misma estación de trabajo cliente, puede beneficiarse de Mobile iManager. Requiere poco trabajo de configuración y los recursos que utiliza se inician y se detienen cuando se inicia o se cierra Mobile iManager. Si Mobile iManager está instalado en un portátil, siempre está disponible independientemente de dónde esté el administrador.

Los módulos auxiliares (plug-ins) de iManager no se sincronizan automáticamente entre instancias de iManager. Si tiene varios administradores y utiliza módulos auxiliares (plug-ins) personalizados, debe instalar Mobile iManager y dichos mÛdulos auxiliares (plug-ins) en cada estación de trabajo cliente del administrador.

- ! Si gestiona eDirectory desde diversas estaciones de trabajo clientes y tiene varios administradores, probablemente puede instalar iManager en un servidor para que estÈ disponible desde cualquier estación de trabajo conectada. Tiene que instalar los módulos auxiliares (plug-ins) personalizados una sola vez.
- Si tiene varios administradores que son móviles, puede que aprovechen la ventaja que supone poder acceder a iManager de las dos formas.

## <span id="page-11-1"></span>**Requisitos previos**

Es necesario acceder como root o administrador para instalar iManager.

#### <span id="page-11-2"></span>**iManager basado en servidor**

Los requisitos previos siguientes afectan a todas las plataformas de servidor. Los requisitos adicionales específicos de plataforma se enumeran para cada plataforma en "Instalación de una versión nueva de iManager" en la página 14.

□ **Navegadores compatibles:** Para ejecutar iManager se necesita una estación de trabajo que tenga instalado Microsoft Internet Explorer 6.0 SP1, Mozilla\* 1.7.6 o Mozilla Firefox\* 1.0.6. **IMPORTANTE:** Aunque es posible que pueda acceder a iManager a través de un navegador Web que no se haya indicado, no se ofrece asistencia ni se garantiza una total funcionalidad.

- $\Box$  Gestión de eDirectory: iManager 2.6 puede gestionar cualquier servidor que ejecute Novell eDirectory 8.6.2 o una versión posterior.
- $\Box$  **Derechos equivalentes a administrador:** Debe disponer de derechos equivalentes a administrador para la creación de una colección de Servicios basados en funciones (RBS) en el árbol de eDirectory y para ejecutar el Asistente de configuración de RBS de iManager.
- **□ Memoria del servidor:** El servidor en el que se dispone a instalar o ejecutar iManager debe contar con un mínimo de 512 MB de RAM. Se recomiendan 1.024 MB. Los requisitos de hardware específicos se enumeran para cada plataforma de servidor en "Instalación de una versión nueva de iManager" en la página 14.
- $\Box$  Configuración del puerto: Para evitar conflictos de puerto, identifique los que están en uso en el servidor donde se dispone a instalar iManager y determine si entrarán en conflicto con los que utiliza iManager. Las versiones de Apache y Tomcat instaladas con iManager intentan utilizar los puertos 80, 443, 8009, 8080 y 8005. Si los utiliza otro servicio, como eDirectory, es posible que se produzca un error. Las instrucciones de instalación para cada plataforma se encuentran en "Instalación de una versión nueva de iManager" en la página 14.

#### <span id="page-12-0"></span>**Mobile iManager basado en cliente**

Mobile iManager es una aplicación autónoma para estaciones de trabajo clientes con Novell Linux Desktop,  $SUSE^{\circledR}$  Linux Professional 9.1, 9.3, Red Hat\* Enterprise Linux WS, Microsoft Windows XP Professional y Windows 2000 Professional (con los Service Packs más recientes).

Mobile iManager ofrece las mismas funcionalidades que iManager basado en servidor y tiene las siguientes características:

- ! Es independiente y se instala y ejecuta en diversas estaciones de trabajo cliente Linux o Windows.
- ! No tiene dependencias con iManager basado en servidor y puede coexistir con todas y cada una de las versiones de iManager instaladas en la red.

Los siguientes requisitos previos afectan a todos los clientes. Los requisitos previos adicionales específicos de plataformas se enumeran en "Instalación de iManager en la página 11.

 $\Box$  **Derechos equivalentes a administrador:** Para crear una colección de Servicios basados en funciones (RBS) en el árbol de eDirectory y para ejecutar el Asistente de configuración de RBS de iManager, debe contar con derechos equivalentes a administrador.

## <span id="page-12-1"></span>**Certificados autofirmados**

iManager 2.6 incluye un certificado autofirmado temporal que se utiliza al instalar iManager en cualquier plataforma excepto NetWare<sup>®</sup>. Tiene una fecha de caducidad de un año.

No se pretende que sea una implementación a largo plazo. Es una solución temporal para mantener el sistema activo y en funcionamiento para que pueda utilizar iManager de forma segura inmediatamente después de la instalación. Debe obtener un certificado válido de una Autoridad certificadora y sustituir el temporal tan pronto como sea posible. OpenSSL no recomienda el uso de certificados autofirmados excepto para fines de prueba.

## <span id="page-13-0"></span>**Instalación de una versión nueva de iManager**

Novell iManager 2.6 se puede instalar en las plataformas indicadas a continuación. En general, antes de instalar iManager deberán aplicarse los paquetes de servicios más recientes según la plataforma y cumplir los requisitos previos que se enumeran en "Requisitos previos" en la página 10.

- "Servidor iManager en HP-UX" en la página 14
- · "Servidor iManager en Linux" en la página 16
- "Mobile iManager en clientes Linux" en la página 19
- \* "Servidor iManager en NetWare 6.5" en la página 19
- "Servidor iManager en Solaris" en la página 22
- "Servidor iManager en Windows" en la página 23
- "Mobile iManager en clientes Windows" en la página 25

El programa de instalación es compatible con las actualizaciones desde iManager  $2.0<sub>x</sub>$ y 2.5. Cuando se ejecuta el programa de instalación de iManager 2.6 que ejecuta la versión  $2.0<sub>x</sub>$ o 2.5, se realiza una copia de seguridad de las estructuras de directorio existentes en el directorio TOMCAT\_HOME. Esto garantiza que se conserve cualquier contenido personalizado creado anteriormente.

El programa de instalación de iManager 2.6 instala y configura los elementos siguientes si no detecta una versión compatible:

- ! Apache 2.0.52 (instalado si no se detectan Apache e IIS)
- $\bullet$  Tomcat 4.1.30
- Sun JVM 1.4.2 06
- ! Infraestructura de cifrado internacional de Novell (NICI) 2.6.7
- NMAS<sup>TM</sup> Client 3.0

#### <span id="page-13-1"></span>**Servidor iManager en HP-UX**

Para preparar la instalación, revise la lista de comprobación de requisitos previos.

#### **Requisitos previos**

Además de los requisitos previos generales que se enumeran en "Requisitos previos" en la página 12, para instalar iManager en  $HP^*$ -UX $*$  también deberán cumplirse los siguientes:

 $\Box$  Sistema operativo HP-UX 11i con las últimas revisiones instaladas

Asegúrese de que el SO esté actualizado con la revisión PHSS 26560. Puede descargar esta revisión desde el [sitio Web del Centro de recursos de TI de HP](http://www.itrc.hp.com) (http://www.itrc.hp.com).

 $\Box$  Versiones anteriores de iManager

Si tiene instalada una versión anterior de iManager, no tiene que desinstalarla. La instalación de iManager 2.6 puede sobrescribir los archivos. El proceso de desinstalación no elimina el contenido personalizado creado.

- $\Box$  Procesador PA-RISC 2.0
- $\Box$  400 MB de espacio en disco

 $\Box$  gettext-0.12 instalado

Puede descargar gettext-0.12 desde el [sitio Web HP-UX Porting and Archive Centre](http://hpux.connect.org.uk/hppd/hpux/Gnu/gettext-0.12) (http://hpux.connect.org.uk/hppd/hpux/Gnu/gettext-0.12).

 $\Box$  libiconv-1.9 instalado

Puede descargar libiconv-1.9 desde el [sitio Web HP-UX Porting and Archive Centre](http://hpux.connect.org.uk/hppd/hpux/Development/Libraries/libiconv-1.9) (http://hpux.connect.org.uk/hppd/hpux/Development/Libraries/libiconv-1.9).

 $\Box$  Java 2 SDK para HP-UX versión 1.4.1.*x* como mínimo (se recomienda 1.4.2.*x*)

#### **Procedimiento**

1 Instalar HP-UX Web Server Suite versión 2.11 desde el sitio Web [HP Software Depot](http://www.software.hp.com/cgi-bin/swdepot_parser.cgi/cgi/displayProductInfo.pl?productNumber=HPUXWSSUITE) (http://www.software.hp.com/cgi-bin/swdepot\_parser.cgi/cgi/ displayProductInfo.pl?productNumber=HPUXWSSUITE).

La suite contiene las versiones oficiales de Apache y Tomcat que son compatibles con HP-UX.

Seleccione la descarga con todos los componentes:

Servidor Web basado en Apache HP-UX Motor Servlet basado en Tomcat HP-UX Administrador basado en Webmin HP-UX

- **2** Instale Java 1.4.2  $04 1.4.2$  08 desde el sitio Web HP Java for HP-UX (http://www.hp.com/go/java) y actualice la ruta para buscar el nuevo Java.
- 3 Agregue la variable de entorno JAVA\_HOME al archivo setenv.sh de Tomcat ubicado en /opt/hpws/tomcat/bin.

Por ejemplo:

```
JAVA_HOME=/opt/java
```
4 Instale un nuevo certificado para Apache y cópielo a continuación en los directorios siguientes:

/opt/hpws/apache/conf/ssl.crt/ y /opt/hpws/apache/conf/ssl.key/

El certificado que se instala con Apache en  $HP-UX$  no dispone de la información correcta para el servidor. Puede instalar un certificado autofirmado o un certificado adquirido a una autoridad de confianza.

La herramienta de administración Webmin puede generar claves, certificados y solicitudes de certificado para Apache. Webmin se instala con la Suite de Servidor Web HP-UX. Para obtener más información, consulte la documentación de Suite de Servidor Web HP-UX, a la que se puede acceder desde la instalación de Apache (http://*dirección ip*). Para obtener información acerca del uso de Webmin para generar claves, certificados y solicitudes de certificado, acceda a http://*dirección\_ip*/hp\_docs/faq/#security11.

IMPORTANTE: Asegúrese de utilizar el nombre DNS o la dirección IP correctos para el nombre común cuando se crea un certificado nuevo.

- 5 En el [sitio de descarga de Novell](http://download.novell.com) (http://download.novell.com), busque productos de iManager, seleccione iManager 2.6 y, a continuación, descargue iMan 26 hp.tgz en un directorio de su servidor.
- **6** Extraiga el archivo iMan 26 hp.tgz.

Por ejemplo:

```
gzip -dc iMan_26_hp.tgz | tar xvf -
```
- **7** Desconéctese o cierre la sesión de terminal para cargar la configuración de RUTA.
- 8 Utilice uno de los comandos siguientes para instalar iManager en la ubicación en la que ha extraído los archivos de instalación:

Para una instalación normal, escriba el comando siguiente:

```
./iManagerInstallHPUX.bin
```
o bien

```
sh iManagerInstallHPUX.bin
```
Para una instalación de sólo texto, escriba el comando siguiente:

```
./iManagerInstallHPUX.bin -i console
```
IMPORTANTE: El programa de instalación de iManager detecta la Suite de Servidor Web HP-UX. No cambie la ruta de instalación de iManager.

Durante el proceso de instalación, se instalan archivos de iManager, se descargan módulos auxiliares (plug-ins) y se producen cambios en la configuración. La instalación puede durar varios minutos.

Después de completar la instalación, es posible que necesite esperar varios segundos a que se inicialice antes de poder acceder a iManager. Para acceder a iManager, consulte el Capítulo 2, "Acceso a iManager", en la página 27.

Si ha instalado una versión anterior de iManager y ha creado RBS o contenido personalizado, necesita actualizar los módulos. Consulte Capítulo 3, "Actualización de los Servicios basados en funciones", en la página 29.

#### <span id="page-15-0"></span>**Servidor iManager en Linux**

Para preparar la instalación, revise la lista de comprobación de requisitos previos.

#### **Requisitos previos**

Además de los requisitos previos generales que se enumeran en "Requisitos previos" en la página 12, para instalar iManager en Linux también deberán cumplirse los siguientes:

 $\Box$  Uno de los productos siguientes debe estar instalado: SUSE LINUX Enterprise Server 8.0 o 9.0, Red Hat Advanced Server 3.0 o 4.0 u Open Enterprise Server SP1

 $\Box$  Los paquetes siguientes deben estar instalados:

- compat (SUSE)
- compat-libstdc++ -33 (Red Hat AS 4,0)
- $\bullet$  compat-libstdc++ 7.3 (Red Hat AS 3.0)

Si le falta alguno de estos paquetes, debe obtenerlo del proveedor de su distribución de Linux e instalarlo antes de instalar iManager. Deben estar en los CD de instalación.

 $\Box$  Versiones anteriores de iManager

Si ha instalado iManager  $1.5x$  en el servidor, debe desinstalar esta versión antes de proceder a instalar iManager 2.6. Si tiene instalada la versión iManager  $2.x$ , no tiene que desinstalarla. La instalación de iManager 2.6 puede sobrescribir los archivos. El proceso de desinstalación no elimina el contenido personalizado creado.

 $\Box$  Procesador Pentium\* III 600 MHz o superior

- $\Box$  Se requieren 200 MB de espacio en disco duro para una instalación local
- $\Box$  Configuración del puerto

Tenga en cuenta los posibles conflictos de puertos. Tomcat y JVM\* se instalan con el programa de instalación de iManager, que determina si los puertos por defecto están en uso. Si lo están, la instalación solicita los distintos puertos en los que ejecutar Tomcat. Por defecto, Tomcat utiliza los puertos 8080, 8443 y 9009.

IMPORTANTE: En Linux, iManager es compatible sólo con la versión de Tomcat instalada con iManager. Apache no se instala.

#### **Procedimiento**

- 1 En el [sitio de descarga de Novell](http://download.novell.com) (http://download.novell.com), busque productos de iManager, seleccione iManager 2.6 y, a continuación, descargue iMan 26 linux.tgz en un directorio de su servidor.
- 2 Utilice el comando siguiente para realizar la extracción en la carpeta de iManager:

```
tar -zxvf iMan_26_linux.tgz
```
**3** Abra un shell y cambie al directorio *directorio extraído*/iManager/installs/linux.

Esta ruta es relativa al directorio en el que se han copiado o extraído los archivos de iManager.

4 Introduzca uno de los comandos siguientes cuando esté conectado como raíz o equivalente a raÌz.

Para una instalación de consola, escriba el comando siguiente:

```
./iManagerInstallLinux.bin
```
Para una instalación GUI, escriba el comando siguiente:

```
./iManagerInstallLinux.bin -i gui
```
Después de una instalación correcta, el programa de instalación genera un archivo de configuración (/var/log/installer.properties) con valores basados en las preguntas formuladas durante la instalación. A continuación, este archivo se puede modificar y utilizar para una instalación silenciosa. Consulte "Instalación silenciosa de iManager" en la página 25.

- 5 En la pantalla inicial de iManager seleccione un idioma y haga clic en Aceptar.
- 6 Acepte el contrato de licencia, haga clic en Aceptar y continúe con el paso 7 o el paso 8.
- **7** Si desea descargar módulos auxiliares (plug-ins), haga clic en Sí y seleccione el URL de red del que va a descargarlos.

El URL por defecto es download.novell.com. Puede escribir otro, pero debe tener un archivo descriptor [XML](#page-8-3) en el servidor Web al que el URL hace referencia.

IMPORTANTE: Si elige otro URL para instalar algún módulo auxiliar (plug-in), es responsabilidad exclusivamente suya comprobar el origen del URL y que el módulo auxiliar (plug-in) sea apropiado.

Seleccione los módulos auxiliares (plug-ins) que va a instalar.

- En una consola, escriba una lista de números separados por comas en función de los módulos auxiliares (plug-ins) que desee descargar.
- $\bullet$  En una instalación GUI, marque las casillas de verificación. Las selecciones por defectos va están hechas.
- 8 Si desea instalar los módulos auxiliares (plug-ins) desde un directorio local, haga clic en Sí y escriba la vía del directorio que contiene los archivos de los módulos auxiliares (plug-ins) (.npm).

La vía por defecto es */ubicación extraída/i*Manager/installs/plug-ins. Escriba aquí cualquier punto válido de montaje.

9 Haga clic en Sí o No para configurar iManager con o sin una aplicación Apache existente.

Si la configuración tiene Apache instalado, tenga en cuenta que la instalación de Novell iManager 2.6 en Linux no instala ningún servidor HTTP Apache. Si embargo, si realiza una actualización de una versión anterior de iManager, puede utilizar el servidor HTTP que incluye el programa de instalación.

- Si selecciona Sí, iManager 2.6 se configura con un Apache presinstalado, siempre que esté instalado en el servidor. Escriba la vía del directorio que contiene el archivo httpd.conf del servidor HTTP Apache. Este servidor se debe configurar para que admita la comunicación SSL antes de que iManager lo haga. Aunque no se configure la comunicación SSL en el servidor Apache, puede continuar la instalación e iManager se configura para ejecutarse sólo a través de Apache Tomcat, o detener la instalación.
- $\bullet$  Si selecciona No, iManager se configura para ejecutarse sólo a través de Apache Tomcat.
- 10 Escriba los puertos en que desea que Tomcat se ejecute.

Los valores por defecto son 8080 para el puerto HTTP y 8443 para el puerto HTTPS.

Si realiza la configuración sin ningún servidor http Apache, debe ejecutar iManager 2.6 a travÈs de los puertos de Tomcat. Por ejemplo, https://*IP\_servidor*:8443/nps/iManager.html.

11 Escriba el nombre y el contexto de un usuario autorizado que vaya a ejecutar varias tareas administrativas.

Estas tareas sólo las ven los usuarios autorizados. Si se utiliza la opción por defecto, none, todos los usuarios tienen acceso a estas tareas. En las actualizaciones de iManager 2.5 se utiliza la lista de usuarios autorizados de dicha versión.

Para añadir usuarios autorizados después de realizar la instalación desde el propio iManager, diríjase a Configurar > Servidor iManager > Configurar iManager > Seguridad. Para obtener más información, consulte "Usuarios autorizados" en la *iManager 2.6 Administration Guide (Guía de administración de iManager 2.6).* 

**12** Lea la página de resumen de preinstalación y haga clic en Instalar.

- ! MÛdulos auxiliares (plug-ins) para copiar, mÛdulos auxiliares (plug-ins) que se van a copiar del directorio local especificado durante la instalación.
- Existentes, módulos auxiliares (plug-ins) que se instalaron con una versión anterior de iManager y de los que no hay ninguna versión más reciente disponible en el sitio de descargas de Novell.
- Descarga nueva (GUI), módulos auxiliares (plug-ins) para descargar (consola), módulos auxiliares (plug-ins) que no instaló la versión anterior de iManager y de los que hay versiones más recientes en el sitio de descargas.

Durante el proceso de instalación, se instalan archivos de iManager, se descargan módulos auxiliares (plug-ins) y se producen cambios en la configuración. La instalación puede durar varios minutos.

Después de que se complete la instalación, espere varios segundos a que aparezca la página Inicio. Para acceder a iManager, consulte el Capítulo 2, "Acceso a iManager", en la página 27.

Si ha instalado una versión anterior de iManager y ha creado RBS o contenido personalizado, necesita actualizar los módulos. Consulte Capítulo 3, "Actualización de los Servicios basados en funciones", en la página 29.

#### <span id="page-18-0"></span>**Mobile iManager en clientes Linux**

Para preparar la instalación, revise la lista de comprobación de requisitos previos.

#### **Requisitos previos**

- $\Box$  GTK2 instalado
- $\Box$  GLIBC 2.3 instalado
- " SUSE Linux 9.0, 9.1; Novell Linux Desktop 9.0; SUSE Linux Enterprise Server 9.0; o Red Hat AS; Red Hat Linux Enterprise WS (actualizado con los ˙ltimos paquetes disponibles)

#### **Procedimiento**

- 1 En el [sitio de descarga de Novell](http://download.novell.com) (http://download.novell.com), busque productos de iManager, seleccione iManager 2.6 y, a continuación, descargue iMan 26 Mobile iManager linux.tar.bz2 en un directorio de su servidor.
- 2 Extraiga el archivo mediante el comando siguiente:

#### **tar -xjvf iMan\_26\_Mobile\_iManager\_linux.tar.bz2**

3 Instale el software NICI (Infraestructura de cifrado internacional de Novell) ubicado en el directorio NICI del directorio iMan\_26\_Mobile\_iManager\_linux.tar expandido.

Debe iniciar sesión como raíz para instalar o actualizar NICI. En los equipos de sobremesa en los que NICI no está instalado, este comando instala NICI. En los equipos de sobremesa en los que NICI ya está instalado, este comando actualiza NICI.

Desde el directorio NICI, ejecute el siguiente comando:

```
rpm -Uvh nici.i386.rpm
```
4 Acceda al directorio imanager/bin.

**cd ./imanager/bin**

**5** Ejecute el guión de inicio.

**./iManager.sh**

- **6** Seleccione los módulos auxiliares (plug-ins) que va a instalar.
- **7** Cuando aparezca la pantalla de inicio de sesión de iManager, escriba su nombre de usuario, contraseña y árbol.

Para acceder a iManager, consulte el Capítulo 2, "Acceso a iManager", en la página 27.

Si ha instalado una versión anterior de iManager y ha creado RBS o contenido personalizado, necesita actualizar los módulos. Consulte Capítulo 3, "Actualización de los Servicios basados en funciones", en la página 29.

#### <span id="page-18-1"></span>**Servidor iManager en NetWare 6.5**

Para preparar la instalación, revise la lista de comprobación de requisitos previos.

Además de los requisitos previos generales que se enumeran en "Requisitos previos" en la página 12, para instalar iManager en NetWare 6.5 deberán cumplirse también los siguientes:

- □ NetWare 6.5 SP3 o SP4, Open Enterprise Server (OES), OES SP1
- **T** Procesador Pentium III 600 MHz o superior
- $\Box$  Se requieren 200 MB de espacio en disco duro para una instalación local
- $\Box$  Se requieren 512 MB de RAM (se recomienda 1 GB)
- $\Box$  Versiones anteriores de iManager

Si tiene instalada una versión anterior de iManager, no tiene que desinstalarla. La instalación de iManager 2.6 puede sobrescribir los archivos. El proceso de desinstalación no elimina el contenido personalizado creado.

**T** Procesador PA-RISC 2.0

NOTA: Los siguientes productos de software Novell no deben estar instalados en el servidor en el que instalará iManager:

- $\bullet$  Novell Virtual Office 1.3 o una versión inferior
- $\bullet$  exteNd Director 4.1.1 o una versión inferior

#### **Procedimiento**

- 1 En el [sitio de descarga de Novell](http://download.novell.com) (http://download.novell.com), busque productos de iManager, seleccione iManager 2.6 y, a continuación, descargue y extraiga iMan\_26\_NW65\_Standalone.zip en el volumen sys.
- **2** En la GUI de NetWare 6,5, haga clic en el botón Novell y, a continuación, haga clic en Instalar  $>$  Añadir.
- **3** Vaya a la ubicación extraída, seleccione el archivo product.ni y, a continuación, haga clic en Aceptar.
- 4 Acepte el contrato de licencia, haga clic en Aceptar y continúe con el paso 5 o 6.
- 5 Para descargar módulos auxiliares (plug-ins), seleccione el URL de red del que va a descargarlos.

El URL por defecto es download.novell.com. Puede escribir otro, pero debe tener un archivo descriptor [XML](#page-8-3) en el servidor Web al que el URL hace referencia. Si desea obtener más información, consulte El archivo descriptor (en la página 9).

ADVERTENCIA: Si elige otro URL para instalar algún módulo auxiliar (plug-in), es responsabilidad exclusivamente suya comprobar el origen o el URL y que el módulo auxiliar (plug-in) sea apropiado.

Seleccione los módulos auxiliares (plug-ins) que va a instalar.

NOTA: Si aparece el mensaje, "No se encuentran módulos auxiliares (plug-in) o el servidor no está disponible" en el área de descargas de módulos auxiliares (plug-in), es posible que se deba a una de las dos razones siguientes, o a ambas: No hay módulos auxiliares (plug-ins) actualizados en el sitio de descargas de Novell, o bien el programa de instalación no se ha conectado correctamente con download.novell.com. Compruebe la conexión a Internet.

6 Para instalar los módulos auxiliares (plug-ins) desde un directorio local, copie los archivos de los módulos auxiliares (plug-ins) (.npm) al directorio *directorio instalación extraído*\products\imanager\packages.

Escriba la vía del directorio que contiene los módulos auxiliares (plug-ins) (archivos .npm). La vía por defecto es */ubicación extraída*/imanager/installs/plug-ins. Ponga aquí todos los puntos de montaje válidos.

NOTA: Sólo se buscan archivos .npm en un nivel de directorios. El programa de instalación no instala los módulos auxiliares (plug-ins) que se encuentren en subdirectorios.

**7** Haga clic en Sí o No para configurar iManager sin que exista Apache.

Si la configuración tiene Apache instalado, tenga en cuenta que la instalación de Novell iManager 2.6 en Linux no instala ningún servidor HTTP Apache. Si embargo, si realiza una actualización de una versión anterior de iManager, puede utilizar el servidor HTTP que incluye el programa de instalación.

- Si selecciona Sí, iManager 2.6 se configurará con un Apache preinstalado, siempre que haya alguno instalado en el servidor. Escriba la vía del directorio que contiene el archivo httpd.conf del servidor HTTP Apache. Este servidor se debe configurar para que admita la comunicación SSL antes de que iManager lo haga. Aunque no se configure la comunicación SSL en el servidor Apache, puede continuar la instalación e iManager se configurará para ejecutarse sólo a través de Apache Tomcat, o detener la instalación.
- Si selecciona No, iManager se configura para ejecutarse sólo a través de Apache Tomcat.
- 8 Escriba los puertos en que desea que Tomcat se ejecute.

Los valores por defecto son 8080 para el puerto HTTP y 8443 para el puerto HTTPS.

NOTA: Si realiza la configuración sin ningún servidor http Apache, debe ejecutar iManager 2.6 a través de los puertos de Tomcat. Por ejemplo, https://*IP\_servidor*:8443/nps/iManager.html.

9 Escriba el nombre y el contexto de un usuario autorizado que vaya a ejecutar varias tareas administrativas.

Estas tareas sólo las ven los usuarios autorizados. Si se utiliza la opción por defecto, 'none', todos los usuarios tendrán acceso a estas tareas. En las actualizaciones de iManager 2.5 se utilizará la lista de usuarios autorizados de dicha versión.

Para añadir usuarios autorizados después de realizar la instalación desde el propio iManager, diríjase a la pestaña Configurar > Servidor iManager > Configurar iManager > Seguridad. Para obtener más información, consulte "Usuarios autorizados" en la iManager 2.6 Administration Guide (Guía de administración de iManager 2.6).

**10** Lea la página de resumen de preinstalación y haga clic en Instalar.

- Nuevos, módulos auxiliares (plug-ins) que no se instalaron con una versión anterior de iManager. Estos módulos auxiliares (plug-ins) se encuentran en el directorio directorio\_instalación\_extraído\products\imanager\packages
- $\bullet$  Existentes, módulos auxiliares (plug-ins) que se instalaron con una versión anterior de iManager y de los que no hay ninguna versión más reciente disponible en el sitio de descargas de Novell.
- \* Actualizados, módulos auxiliares (plug-ins) que se instalaron con una versión anterior de iManager y de los que hay una versión más reciente disponible en el sitio de descargas de Novell.
- $\bullet$  Descarga nueva, módulos auxiliares (plug-ins) que no instaló la versión anterior de iManager y que no se encuentran en el directorio directorio\_instalación\_extraído\products\imanager\packages.

Durante el proceso de instalación, se instalan archivos de iManager, se descargan módulos auxiliares (plug-ins) y se producen cambios en la configuración. La instalación puede durar varios minutos.

Después de que se complete la instalación, espere varios segundos a que iManager se inicialice antes de acceder a él. Consulte Capítulo 2, "Acceso a iManager", en la página 27.

Si el servidor tiene instalada una versión anterior de iManager y ha creado RBS o contenido personalizado, debe actualizar los módulos. Consulte Capítulo 3, "Actualización de los Servicios basados en funciones", en la página 29.

#### <span id="page-21-0"></span>**Servidor iManager en Solaris**

Para preparar la instalación, revise la lista de comprobación de requisitos previos.

#### **Requisitos previos**

Además de los requisitos previos generales que se enumeran en "Requisitos previos" en la página 12, para instalar iManager en Solaris también deberán cumplirse los siguientes:

- $\Box$  Sun\* Solaris 9 o 10 (Sólo procesadores SPARC\*) con las últimas revisiones requeridas instaladas desde el [sitio Web de SunSolve\\*](http://sunsolve.sun.com) (http://sunsolve.sun.com).
- $\Box$  400 MB de espacio en disco
- $\Box$  Está instalada la revisión 112438.
- $\Box$  Versiones anteriores de iManager

Si ha instalado iManager  $1.5x$  en el servidor, debe desinstalar esta versión antes de proceder a instalar iManager 2.6. Si ha instalado iManager 2.5, no es necesario que lo desinstale; el programa de instalación de iManager 2.6 sobrescribe los archivos. El proceso de desinstalación no elimina el contenido personalizado creado.

 $\Box$  Configuración del puerto

Tenga en cuenta los posibles conflictos de puertos. Apache, Tomcat y JVM están instalados con el programa de instalación de iManager. El programa de instalación de iManager comprueba si los puertos 80 y 443 están en uso. (Por ejemplo, eDirectory utiliza el puerto 80 por defecto con su pila HTTP). Si están en uso, la instalación alinea automáticamente los puertos alternativos y le permite cambiarlos.

#### **Procedimiento**

- 1 En el [sitio de descarga de Novell](http://download.novell.com) (http://download.novell.com), busque productos de iManager, seleccione iManager 2.6 y, a continuación, descargue iMan 26 sol.tzg.
- 2 Extraiga iMan\_26\_sol.tzg mediante el comando siguiente:

```
gzip -dc iMan_26_sol.tgz | tar xvf -
```
**3** Abra un shell y cambie al directorio *su directorio de instalación*/installs/unix.

Esta ruta es relativa al directorio en el que se han copiado o extraído los archivos de iManager.

4 Introduzca el comando siguiente:

#### **./iManagerInstallSolaris.bin**

- 5 En la pantalla inicial de iManager 2.6, seleccione un idioma y haga clic en Aceptar.
- 6 En la página de introducción, haga clic en Aceptar.
- **7** Acepte el Acuerdo de licencia y, a continuación, haga clic en Aceptar.

8 Lea la página de resumen de detección y haga clic en Siguiente.

La página de resumen de la detección indica lo que está instalado y lo que está a punto de instalarse. (Si el instalador no detecta algo que estÈ instalado, puede indicarle quÈ es).

9 En la página de selección de módulos auxiliares (plug-ins) que se van a descargar, seleccione en el sitio de descargas de Novell los módulos auxiliares (plug-ins) que va a instalar y haga clic en Siguiente.

Por defecto, se elige automáticamente una instalación básica seleccionada. Para añadir o quitar módulos de esta lista, marque o desmarque las casillas de verificación.

10 Busque y seleccione los NPM que desee y haga clic en Siguiente.

La página de selección de los módulos auxiliares que se van a instalar desde el disco permite instalar módulos auxiliares (plug-ins) descargados o personalizados.

- 11 En la página de información de usuarios autorizados, escriba el contexto completo del usuario autorizado y el árbol que va a gestionar, haga clic en Siguiente.
- **12** Lea la página de resumen de la preinstalación, que proporciona un resumen de lo que va a ocurrir durante la instalación, y haga clic en Instalar.

Durante el proceso de instalación, se instalan archivos de iManager, se descargan módulos auxiliares (plug-ins) y se producen cambios en la configuración. La instalación puede durar varios minutos.

Después de completar la instalación, es posible que necesite esperar varios segundos a que se inicialice antes de poder acceder a iManager. Para acceder a iManager después de que se complete la instalación, consulte Capítulo 2, "Acceso a iManager", en la página 27.

Si ha instalado una versión anterior de iManager y ha creado RBS o contenido personalizado, necesita actualizar los módulos. Consulte Capítulo 3, "Actualización de los Servicios basados en funciones", en la página 29.

#### <span id="page-22-0"></span>**Servidor iManager en Windows**

Entre como administrador para instalar iManager. Para preparar la instalación, revise la lista de comprobación de requisitos previos.

#### **Requisitos previos**

Además de los requisitos previos generales que se enumeran en "Requisitos previos" en la página 12, para instalar iManager en Windows también deberán cumplirse los siguientes:

- □ Windows 2000 Advanced Server SP4, 2000 Server SP4, Server 2003 Standard SP1 y Server 2003 Enterprise SP1
- $\Box$  Procesador Pentium III 600 MHz o superior
- $\Box$  Se requieren 500 MB de espacio en disco duro para una instalación local
- $\Box$  Se requieren 512 MB de RAM (se recomienda 1 GB)
- $\Box$  Servicios Web

Los servidores Windows pueden utilizar Apache y Tomcat, o los Servicios de Internet Information Server (IIS) de Windows y Tomcat. El programa de instalación de iManager determina los servicios Web que ya están instalados. Si el servidor Windows utiliza IIS y desea utilizar Apache y Tomcat, deberá quitar IIS antes de instalar Apache y Tomcat con el programa de instalación de iManager. El programa de instalación de iManager no configura IIS para utilizar SSL.

 $\Box$  Versiones anteriores de iManager

Las versiones anteriores no tienen que desinstalarse. Si iManager 2.6 detecta la versión  $1.5.x$ , la desinstala antes de continuar. Si iManager detecta la versión  $2.0.x$ , sobrescribe los archivos. El proceso de desinstalación no elimina el contenido personalizado creado.

#### **Procedimiento**

- 1 En el [sitio de descarga de Novell](http://download.novell.com) (http://download.novell.com), busque productos de iManager, seleccione iManager 2.6 y, a continuación, descárguelo en un directorio de su servidor.
- 2 Extraiga el archivo en la carpeta de iManager
- **3** Busque y ejecute iManagerInstall.exe (*su\_directorio\_elegido*\iManager\installs\win.)

SUGERENCIA: Puede ver la información de depuración del programa de instalación manteniendo pulsada la tecla Ctrl inmediatamente después de lanzar el programa de instalación. Siga con la tecla pulsada hasta que aparezca una ventana de consola. Si desea más información sobre la depuración, consulte

- 4 En la pantalla inicial de iManager, seleccione un idioma y haga clic en Aceptar.
- 5 En la página de introducción, haga clic en Aceptar.
- 6 Acepte el Acuerdo de licencia y, a continuación, haga clic en Aceptar.
- **7** Lea la página de resumen de la detección y haga clic en Aceptar.

La página de resumen de la detección indica lo que está instalado y lo que está a punto de instalarse. (Si el instalador no detecta algo que esté instalado, puede indicarle qué es).

8 En la página de selección de módulos auxiliares (plug-ins) que se van a descargar, seleccione en el sitio de descargas de Novell los módulos auxiliares (plug-ins) que va a instalar y haga clic en Siguiente.

Por defecto, se elige automáticamente una instalación básica seleccionada. Para añadir o quitar elementos de esta lista, marque o desmarque las casillas de verificación.

9 Busque y seleccione los NPM que desee y haga clic en Siguiente.

La página de selección de los módulos auxiliares que se van a instalar desde el disco permite instalar módulos auxiliares (plug-ins) descargados o personalizados.

- **10** En la página de información de usuarios autorizados, escriba el contexto completo del usuario autorizado y el árbol que va a gestionar, y haga clic en Siguiente.
- **11** Lea la página de resumen de Preinstalación y haga clic en Instalar.

Durante el proceso de instalación, se instalan archivos de iManager, se descargan módulos auxiliares (plug-ins) y se producen cambios en la configuración. La instalación puede durar varios minutos.

Después de que se complete la instalación, aparece una ventana del navegador, que muestra la página Inicio. Espere a que se inicialice iManager antes de intentar el acceso.

Para acceder a iManager, haga clic en el primer enlace de la página Inicio y, a continuación, inicie sesión.

Si desea obtener más información, consulte Capítulo 2, "Acceso a iManager", en la página 27.

IMPORTANTE: Si utiliza IIS y tiene varios sitios Web que se ejecutan en el servidor, consulte el Error Página no encontrada para obtener información adicional.

Si ha instalado una versión anterior de iManager y ha creado RBS o contenido personalizado, necesita actualizar los módulos. Consulte Capítulo 3, "Actualización de los Servicios basados en funciones", en la página 29.

#### <span id="page-24-0"></span>**Mobile iManager en clientes Windows**

Para preparar la instalación, revise la lista de comprobación de requisitos previos.

#### **Requisitos previos**

- □ Windows 2000 Professional SP4 y Windows XP Professional SP2
- $\Box$  Si configura Internet Explorer para utilizar un servidor alterno (proxy) para la red LAN, debe seleccionar también la opción No usar servidor proxy para direcciones locales en Herramientas > Opciones de Internet > Conexiones > Configuración de LAN.

IMPORTANTE: Mobile iManager requiere que el cliente NMAS esté instalado en la estación de trabajo. Si ejecuta un cliente Novell™ anterior a la versión 4.91, debe asegurarse de que el cliente NMAS ya está instalado en la estación de trabajo antes de lanzar Mobile iManager.

#### **Procedimiento**

- 1 En el [sitio de descarga de Novell](http://download.novell.com) (http://download.novell.com), busque productos de iManager, seleccione iManager 2.6 y, a continuación, descargue iMan 26 Mobile iManager win.zip.
- **2** Mediante cualquier programa de descompresión, extraiga el archivo iMan 26 Mobile iManager\_win.zip en una carpeta bastante cercana a la raíz del sistema con no más de 15 caracteres en el nombre de ruta.
- 3 Con un navegador de archivos, acceda a la carpeta imanager\bin.
- 4 Para ejecutar el guión, haga doble clic en el archivo iManager.bat.
- 5 Cuando aparezca la pantalla de inicio de sesión de iManager, escriba su nombre de usuario, contraseña y árbol.

Para acceder a iManager, consulte el Capítulo 2, "Acceso a iManager", en la página 27.

Si ha instalado una versión anterior de iManager y ha creado RBS o contenido personalizado, debe actualizar los módulos. Consulte Capítulo 3, "Actualización de los Servicios basados en funciones", en la página 29.

## <span id="page-24-1"></span>**Instalación silenciosa de iManager**

Una instalación (no interactiva) silenciosa no muestra la interfaz de usuario y no plantea preguntas al usuario. En su lugar, InstallAnywhere utiliza la información de un archivo de propiedades para este fin.

NOTA: NetWare no es compatible con una instalación silenciosa.

#### <span id="page-24-2"></span>**Instalación silenciosa estándar**

Para realizar una instalación silenciosa estándar en HP-UX, Solaris, Linux o Windows aceptando todos los valores por defecto:

- 1 Abra una ventana de consola y vaya al directorio que contiene el archivo iManager que ha descargado.
- **2** En la línea de comandos, escriba lo siguiente para HP-UX, Solaris y Linux:

```
./iManagerInstall<plataforma>.bin -i silent
```
o escriba lo siguiente para Windows:

```
iManagerInstall.exe -i silent
```
#### <span id="page-25-0"></span>**Instalación silenciosa personalizada**

Para realizar una instalación silenciosa personalizada para tener más control sobre qué módulos se instalan:

- 1 Cree un archivo installer.properties en el mismo directorio que contiene el archivo ejecutable del programa de instalación.
- 2 Para realizar una instalación silenciosa mediante el archivo installer.properties, escriba:

**./iManagerInstall***plataforma***.bin -i silent -f** *vÌaa\_archivo\_propiedades*

- 3 En installer.properties, configure y guarde los valores siguientes para:
	- ! \$PLUGIN\_INSTALL MODE\$ (la propiedad que controla si los complementos se instalan desde disco, red, desde disco y red o ninguna de estas opciones)
		- ! Si los complementos (plug-ins) se van a instalar desde disco, configure esta propiedad en DISK.

Este es el valor por defecto.

- ! Si los complementos (plug-ins) se van a instalar desde la red, configure esta propiedad en NET.
- ! Si los complementos (plug-ins) se van a instalar desde disco y desde la red, configure esta propiedad en BOTH.
- ! Si los complementos (plug-ins) no se van a instalar, configure la propiedad en SKIP.
- ! \$PLUGIN\_DIR\$ (la propiedad que define una ruta alternativa en la que se ubican los complementos en el disco)

La ruta por defecto es: *directorio raíz programa instalación*/iManager/installs/ *platform path*/plugin

- Se instalan todos los módulos que se encuentren en el directorio de módulos auxiliares  $($ plug-in $)$ , salvo los que estén en subdirectorios.
- \* SPLUGIN\_INSTALL\_URL\$ (la propiedad que define una dirección URL alternativa en la que se ubican los complementos en la red; por ejemplo, un servidor de red de área local que contiene un subconjunto definido por un cliente particular de iManager)
	- La ruta por defecto es el [Sitio Web de descargas de Novell](http://download.novell.com/index.jsp?search=Search&keywords=&families=2611&platforms=&date_range=&languages=&x=29&y=8) (http://download.novell.com/ index.jsp?search=Search&keywords=&families=2611&platforms=&date\_range=&la nguages= $&x=29&y=8$ ).

 Este URL se puede cambiar, pero hay que tener un [archivo descriptor de XML](#page-8-3) en el archivo de servidores Web al que el URL hace referencia.

4 Para especificar módulos particulares para descargar, utilice los ejemplos siguientes, proporcionando el Id. de módulo y la versión desde el archivo MANIFEST.MF, ubicado en la carpeta NPM's META-INF/.

```
$PLUGIN_MODULE_ID_1$=eDirectoryBackupAndRestore
```
\$PLUGIN\_VERSION\_1\$=2.6.20050517

\$PLUGIN\_MODULE\_ID\_2\$=ldap

\$PLUGIN\_VERSION\_2\$=2.6.20050517

etc. . . . (repetido tantas veces como módulos haya)

Si no se define ningún módulo, se instalan los módulos más comunes, que tienen la etiqueta "típico" en los archivos iman mod desc.xml en el sitio Web de descarga.

Si no se define ninguna versión para un módulo, se instala cualquier módulo que coincida con el nombre NPM.

# <span id="page-26-3"></span><span id="page-26-0"></span>2 **Acceso a iManager**

A Novell<sup>®</sup> iManager se accede mediante un navegador Web. En esta sección se incluyen los procedimientos siguientes:

- "Uso de un navegador Web compatible" en la página 27
- \* "Acceso a iManager (basado en servidor)" en la página 27
- · "Inicio de Mobile iManager en clientes Linux" en la página 28
- "Iniciador de escritorio de Mobile iManager en un escritorio de Linux" en la página 28
- "Inicio de Mobile iManager en el cliente Windows" en la página 28

## <span id="page-26-1"></span>**Uso de un navegador Web compatible**

Para acceder a iManager para utilizar todas sus funciones, debe utilizar un equipo que ejecute uno de los siguientes navegadores Web:

- ! Microsoft\* Internet Explorer\* 6 SP1
- $\bullet$  Mozilla 1.7.6
- Mozilla Firefox\* 1.0.7

Aunque es posible que pueda acceder a iManager a través de un navegador Web que no se haya indicado, no se ofrece asistencia ni se garantiza una total funcionalidad.

NOTA: No es compatible el acceso a iManager 2.6 a través de un servidor iChain<sup>®</sup>, con un acelerador de origen múltiple basado en ruta y la opción Eliminar subruta de dirección URL activada.

## <span id="page-26-2"></span>**Acceso a iManager (basado en servidor)**

1 En un navegador Web compatible, escriba el siguiente texto en el campo Dirección (URL):

 $http://direction IP$  servidor/nps/iManager.html

Por ejemplo:

http://127.0.0.1/nps/iManager.html

Puede ser redirigido a una página segura HTTPS.

IMPORTANTE: Las direcciones URL distinguen entre mayúsculas y minúsculas.

Si iManager no se ejecuta en puertos estándar, especifique el puerto en el que se ejecuta. Por ejemplo, si utiliza Linux sin Apache, la dirección URL es http://*IP\_servidor\_:puerto*/nps/ imanager.html o https://127.0.0.1:8443/nps/iManager.html.

2 Entre utilizando su nombre de usuario, contraseña y nombre del árbol eDirectory<sup>™</sup>.

Puede sustituir la dirección IP de un servidor de eDirectory para el nombre del árbol.

Para tener acceso completo a todas las funciones de iManager de Novell, debe entrar en el servidor como usuario con derechos equivalentes al administrador para el árbol.

## <span id="page-27-0"></span>**Inicio de Mobile iManager en clientes Linux**

- 1 Desde el directorio bin del directorio expandido de iMan\_26\_Mobile\_iManager\_linux.tar, ejecute primero imanager.sh.
- 2 Entre utilizando su nombre de usuario, contraseña y nombre del árbol eDirectory.

## <span id="page-27-1"></span>**Iniciador de escritorio de Mobile iManager en un escritorio de Linux**

Para crear un iniciador de escritorio para Mobile iManager en un escritorio de Linux, debe editar el guión iManager.sh.

Por ejemplo, si extrajo el archivo .bz2 de Mobile iManager al directorio /opt/novell, localice el guión iManager.sh en el directorio /opt/novell/imanager/bin y agregue la línea siguiente al principio del guión, justo debajo de la línea #!/bin/sh:

cd /opt/novell/imanager/bin

## <span id="page-27-2"></span>**Inicio de Mobile iManager en el cliente Windows**

- 1 Desde el directorio bin del directorio descomprimido de iMan\_26\_Mobile\_iManager\_win, ejecute imanager.bat.
- 2 Entre utilizando su nombre de usuario, contraseña y nombre del árbol eDirectory.

## <span id="page-28-2"></span><span id="page-28-0"></span>**3 de la actualización de los Servicios basados en funciones**

Si actualmente tiene una versión de Novell<sup>®</sup> iManager instalada en un servidor, tiene que actualizar o migrar a iManager 2.6, dependiendo de si ejecuta iManager 2.0*x* o 1.5*x*. Esta sección explica los procedimientos siguientes:

- $\bullet$  "Migración de los Servicios basados en funciones" en la página 29
- $\bullet$  "Actualización desde iManager 2.x" en la página 30

### <span id="page-28-1"></span>**Migración de los Servicios basados en funciones**

El paso de iManager  $1.5 \text{ x}$  se define con más precisión como una migración en lugar de como una actualización. Debe migrar los objetos y las tareas de los Servicios basados en funciones (RBS).

Después de instalar iManager 2.6 en el servidor o Mobile iManager (consulte Capítulo 1, "Instalación de iManager", en la página 9), los objetos RBS del árbol de eDirectory™ se deben migrar al formato de iManager 2.6. Hágalo mediante la nueva tarea Configuración de RBS en iManager 2.6.

Para acceder a la tarea de migración:

- **1** Cree una colección de 2.6 de forma que pueda migrar a ella las colecciones de  $1.5.x$ .
- 2 En la vista Configurar de iManager, haga clic en Servicios basados en funciones > Configuración de RBS.

Si no se muestra ninguna colección en la página con pestañas Colecciones de 2x, haga clic en Nueva > Colección y configuración y, a continuación, siga las instrucciones en pantalla.

**3** Haga clic en la pestaña Colecciones de 1.*x*.

La página de colecciones de 1.*x* muestra todas las colecciones de 1.5.*x* que se pueden migrar a 2.6.

- 4 Seleccione la colección que desee migrar y, a continuación, haga clic en Migrar en la parte superior de la tabla.
- 5 Seleccione la colección de  $2x$  a la que desee migrar y, a continuación, haga clic en Inicio.

Después de que se complete la migración, la colección de 1 *x* sigue estando intacta en el árbol de eDirectory. Si ya no la va a utilizar, puede eliminarla desde iManager 2.6.

**6** (Opcional) Para eliminar una colección de 1x, haga clic en la ficha de colecciones de 1x, seleccione la colección que desea eliminar y, a continuación, haga clic en Eliminar en la parte superior de la tabla.

El asistente de migración de RBS no migra las tareas personalizadas creadas en iManager  $1.x$ a tareas de la versión 2.6. Tiene dos opciones para mover las tareas personalizadas de 1.5.*x* a iManager 2.6:

- ! Puede volver a crearlas mediante Plug-in Studio en iManager 2.6. En la vista Configurar, haga clic en Servicios basados en funciones > Plug-in Studio > Nuevo.
- ◆ Puede utilizar la Utilidad de migración de tareas personalizada para migrar las tareas de 1.5.*x* a tareas de 2.6.

La utilidad de migración de tareas personalizada se puede descargar desde el sitio Web [de Servicios TÈcnicos de Novell](http://support.novell.com/cgi-bin/search/searchtid.cgi?/2969968.htm) (http://support.novell.com/cgi-bin/search/searchtid.cgi?/ 2969968.htm). Un archivo Léame dentro de la descarga explica cómo utilizarlo. Si no dispone de tareas o contenido personalizado, no tiene que ejecutar la utilidad de migración de tareas personalizada.

## <span id="page-29-0"></span>**Actualización desde iManager 2.***x*

La primera vez que utilice iManager 2.6 para entrar en un árbol de eDirectory que ya contiene una Colección de RBS, es posible que no se muestren todas las funciones y tareas. Este funcionamiento es el esperado ya que algunos de los complementos (plug-ins) requieren actualizaciones para que iManager 2.6 pueda utilizarlos completamente. La tarea Configuración de RBS enumera los módulos de RBS que están obsoletos. Se recomienda que actualice los módulos de RBS con la última versión para que pueda verlos y utilizar todos los módulos instalados en iManager 2.0.2, 2.5 y 2.6.

Tenga en cuenta que es posible que tenga varias funciones con el mismo nombre. Algunos desarrolladores de complementos, cuando actualizaron sus complementos para iManager 2.5, cambiaron los identificadores de tarea o los nombres de módulo, pero mantuvieron los mismos nombres de visualización, lo que hace que las funciones aparezcan duplicadas cuando, de hecho, una instancia es de una versión y la otra de una versión más reciente.

NOTA: Dado que distintas instalaciones de iManager podrían tener un número diferente de complementos instalados localmente, es posible que vea discrepancias en el informe de módulos para cualquier colección dada desde la página Servicios basados en funciones > Configuración de RBS. Para que los números coincidan entre las instalaciones de iManager, asegúrese de tener instalado el mismo subconjunto de complementos en cada instancia de iManager del árbol.

Para comprobar si tiene objetos de RBS obsoletos:

1 Seleccione la vista Configurar y, a continuación, haga clic en Servicios basados en funciones  $>$  Configuración de RBS.

La tabla de la página con pestañas colecciones de  $2x$  muestra los módulos obsoletos.

2 Para actualizarlos, seleccione el número en la columna Obsoletos de la colección que desee actualizar.

Se muestra la lista de módulos obsoletos.

3 Seleccione el módulo que desee actualizar y, a continuación, haga clic en Actualizar en la parte superior de la tabla.

## <span id="page-30-1"></span><span id="page-30-0"></span>**1 Instalación, uso y desinstalación de módulos auxiliares (plug-ins) de Novell**

Hay dos tipos de módulos utilizados en iManager: Módulos auxiliares (plug-in) de Novell<sup>®</sup> y módulos RBS.

! MÛdulos auxiliares de Novell disponibles

NPM son archivos de reserva que contienen los archivos para complementos (plug-ins) para iManager. Cuando se instala un NPM mediante la tarea de instalación de módulos, se instala un complemento (plug-in) a iManager para agregarlo a su funcionalidad.

 $\bullet$  Módulos de RBS

Los módulos RBS son objetos de eDirectory™ que contienen tareas de RBS y objetos Libro RBS. Cuando los Servicios basados en funciones se hayan configurado en un directorio de eDirectory, el módulo RBS se debe instalar después del NPM para que las nuevas tareas asociadas con el módulo auxiliar (plug-in) estén disponibles para su uso.

Ambos tipos de módulos se denominan a veces simplemente "módulos" cuando se trabaja con iManager. Esta sección trata los módulos auxiliares (plug-ins) de Novell.

iManager 2.6 no incluye mÛdulos auxiliares (plug-ins) con el producto base. Se deben descargar de forma independiente. Los siguientes se ofrecen con el módulo base npm que está integrado en el producto base iManager 2.6:

- ◆ Administración de directorios
- Particiones y réplicas
- ◆ Servicio de asistencia técnica
- Esquema
- Derechos
- Usuarios
- ! Grupos

Una versión de NPM debe ser compatible con la versión de iManager con la que se ejecuta. Consulte la documentación de producto específica para obtener información acerca de los requisitos de versión de iManager para un NPM particular.

En el Apéndice A, "Módulos auxiliares (plug-ins) de Novell" de la *iManager 2.6 Administration Guide (Guía de administración de iManager 2.6).* 

## <span id="page-31-0"></span>**Descarga e instalación de módulos auxiliares (plug-ins) de Novell**

Una novedad de iManager 2.6 es la posibilidad de descargar e instalar módulos auxiliares (plug-ins) desde el propio iManager. iManager 2.6 consulta en [download.novell.com](http://download.novell.com/index.jsp?product_id=&search=Search&build_type=SDBuildBean&families=2611&date_range=&keywords=&x=26&y=5)  (http://download.novell.com/index.jsp?product\_id=&search=Search&build\_type= SDBuildBean&families=2611&date\_range=&keywords=&x=26&y=5) si hay actualizaciones para los módulos auxiliares (plug-ins) existentes y los módulos auxiliares (plug-ins) que hay disponibles para su instalación.

NOTA: Por defecto, los módulos auxiliares no se replican entre servidores de iManager. Se recomienda instalar los módulos auxiliares que se deseen en cada servidor de iManager.

**IMPORTANTE:** Si usted o cualquier otro usuario autorizado no puede ver la función de instalación de módulo en la página Configuración de iManager, debe modificar el archivo configiman.properties según las instrucciones del tema "Solución de problemas Falta la función de instalación de módulos auxiliares (plug-ins) en la página de configuración" de la iManager 2.6 Administration Guide (Guía de administración de iManager 2.6).

En una descarga posterior a la instalación, no aparece ningún cuadro de diálogo de estado que indique cuándo ha finalizado la descarga.

#### <span id="page-31-1"></span>**Instalación de módulos auxiliares (plug-ins) de Novell**

- 1 Entre en iManager.
- **2** En la vista Configurar, haga clic en Instalación de complemento > Módulos auxiliares (plug-in) de Novell disponibles.
- 3 Si ha descargado un NPM o tiene, localmente, alguno que quiera utilizar, haga clic en Añadir y busque el archivo .npm del *mÛdulo auxiliar (plug-in)*.
- 4 Haga clic en Aceptar. Vuelve a la página Módulos auxiliares (plug-in) de Novell disponibles.
- 5 Seleccione el archivo *plug-in*.npm que desea y haga clic en Instalar.

La ubicación del archivo muestra si el módulo auxiliar (plug-in) es local o de novell.com. La instalación de un a módulo auxiliar (plug-in) del sitio de descargas de Novell puede tardar varios minutos, dependerá de la velocidad de la conexión y del número de módulos auxiliares (plug-ins) que se vayan a instalar.

<span id="page-31-2"></span>**6** Reinicie Tomcat.

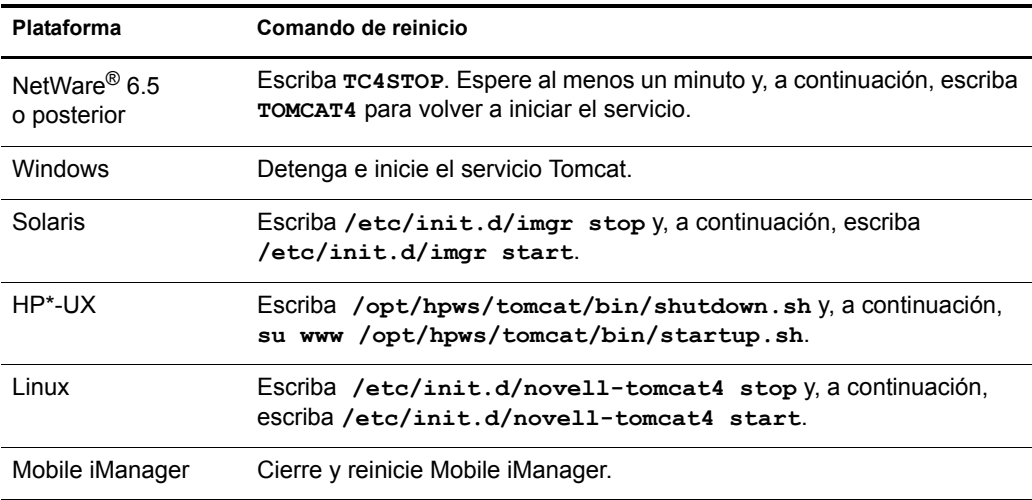

Tomcat a veces requiere varios minutos para inicializarse completamente. Espere al menos 5 minutos antes de intentar entrar a iManager.

**7** Compruebe que la nueva función aparece en la página Funciones y tareas.

Para agregar miembros a la nueva función, utilice la tarea Modificar asociación de miembro.

#### <span id="page-32-0"></span>**Si RBS está configurado**

IMPORTANTE: Para reinstalar un complemento (plug-in) existente, primero hay que suprimir el objeto rbsModule de dicho complemento desde eDirectory utilizando la tarea Configuración del módulo > Suprimir módulo RBS.

Si RBS está configurado, siga estos pasos:

- 1 Entre en iManager y, a continuación, haga clic en el botón Configurar.
- **2** Seleccione Servicios basados en funciones > Configuración de RBS.

La tabla de la página con pestañas colecciones de  $2.x$  muestra los módulos obsoletos.

3 Para actualizarlos, seleccione el número en la columna Obsoletos de la colección que desee actualizar.

Se muestra la lista de módulos obsoletos.

4 Seleccione los módulos que desee actualizar y, a continuación, haga clic en Actualizar en la parte superior de la tabla.

#### <span id="page-32-1"></span>**Desinstalación de NPM**

- 1 En iManager, seleccione la vista Configurar.
- **2** Haga clic en Instalación de complemento > Módulos auxiliares (plug-in) de Novell instalados.
- 3 Seleccione los módulos auxiliares (plug-in) que desee eliminar.
- 4 Haga clic en Desinstalar.
- 5 Reinicie Tomcat. (Consulte la [tabla de comandos](#page-31-2) anterior.)

Los módulos auxiliares (plug-in) de Novell también se pueden eliminar manualmente. Para ello, hay que seguir los pasos de [TID #10096957](http://support.novell.com/cgi-bin/search/searchtid.cgi?/10096957.htm) (http://support.novell.com/cgi-bin/search/ searchtid.cgi?/10096957.htm).

# <span id="page-34-0"></span>**5** Desinstalación de iManager 2.6

Esta sección explica cómo desinstalar iManager en las siguientes plataformas:

- ◆ HP-UX
- $\bullet$  Linux
- $\bullet$  NetWare<sup>®</sup>
- Solaris
- Windows

IMPORTANTE: Como precaución, antes de desinstalar iManager, haga una copia de seguridad de cualquier contenido personalizado u otros archivos especiales de iManager que desee conservar. El contenido personalizado se almacena generalmente en el directorio webapps\nps\packages y se denomina custom.npm.

No hay ninguna secuencia específica en la que se deba desinstalar iManager o los componentes de terceros asociados.

Hay, por supuesto, ramificaciones para desinstalar algunos de estos componentes. Por ejemplo, si desinstala el servidor Web o el contenedor de servlet, no puede ejecutar iManager. Además, en todas las plataformas excepto Netware, la desinstalación sólo elimina los archivos instalados en primer lugar. Si hay archivos creados por la aplicación (por ejemplo, los archivos de registro y los archivos de configuración generados automáticamente que se crean cuando se ejecuta Tomcat),  $\acute{e}$ l programa de desinstalación no los elimina dado que no los instaló.

Análogamente, si ha creado archivos nuevos o ha modificado archivos existentes en la estructura de directorio establecida originalmente durante la instalación, dichos archivos no son eliminados por el programa de desinstalación. Ésta es una medida de seguridad para que no se eliminen datos involuntariamente cuando se desinstala un producto.

La desinstalación de iManager no afecta a ninguna de las configuraciones de RBS que haya establecido en el árbol. El procedimiento de desinstalación no elimina los archivos de registro ni el contenido personalizado.

## <span id="page-34-1"></span>**HP-UX**

Es necesario acceder como root para la desinstalación.

1 Abra un shell y ejecute el comando siguiente:

**/opt/hpws/tomcat/webapps/nps/UninstallerData/ UninstalliManager**

## <span id="page-35-0"></span>**Linux**

Es necesario acceder como root para la desinstalación.

- 1 Abra un shell y ejecute el comando siguiente:
	- **/var/opt/novell/iManager/nps/UninstallerData/UninstalliManager**

## <span id="page-35-1"></span>**NetWare 6.5**

- 1 En la GUI de Netware, haga clic en Novell > Instalar.
- **2** En la lista de productos instalados, seleccione iManager 2.6 y, a continuación, haga clic en Quitar.

## <span id="page-35-2"></span>**Solaris**

Es necesario acceder como root para la desinstalación.

1 Abra un shell y ejecute el comando siguiente:

#### **/var/opt/novell/tomcat4/nps/UninstallerData/UninstalliManager**

2 Haga clic en Desinstalar.

### <span id="page-35-3"></span>**Windows**

iManager se puede desinstalar de Windows mediante el applet Agregar o quitar programas del Panel de control. Si la instalación de iManager instaló Apache, Tomcat o NICI, éstos se muestran de forma independiente en Agregar o quitar programas. Si ya no los utiliza, puede desinstalar cada programa de forma independiente y en cualquier orden mediante el applet Agregar o quitar programas.

IMPORTANTE: Si eDirectory™ está instalado en el mismo servidor que iManager, puede que se requiera NICI para seguir ejecutando eDirectory.

Cuando se elimina iManager 2.6, sólo se eliminan algunos archivos del sistema de archivos. Se le preguntará si desea eliminar todos los archivos de iManager. Si selecciona Sí, se eliminan todos los archivos de iManager, incluido todo el contenido personalizado. No obstante, los objetos RBS de 2.6 no se quitan del árbol eDirectory y el esquema permanece en el mismo estado.

### <span id="page-35-4"></span>**Mobile iManager**

Para desinstalar Mobile iManager, elimine el directorio en el que extrajo los archivos. Los archivos de NMASTM y NICI permanecen en el servidor.